DataMAX Software Group, Inc. El Dorado Hills, CA USA

# Oracle JD Edwards PURCHASE ORDER INQUIRY BY ITEM

This application allows you to inquire and view an existing, open purchase order using the purchase order (PO) item number.

RFgen Functional Documentation 2019

RFgen provides its customers Oracle-validated, ready-to-use suites of Open Source applications and a development environment that can be used to create new apps or to modify existing apps.

This document describes the business workflow and technical information used in this application.

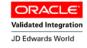

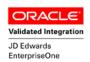

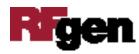

# JD Edwards: PO - Inquiry by Item Workflow

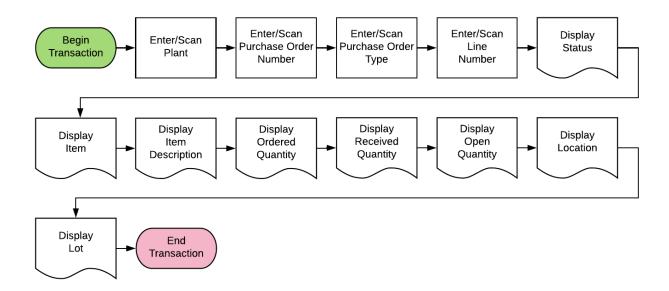

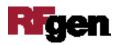

## FPOQL0100 PO – Inquiry By PO Item

This application allows you to inquire and view an existing, open purchase order using the purchase order (PO) item number.

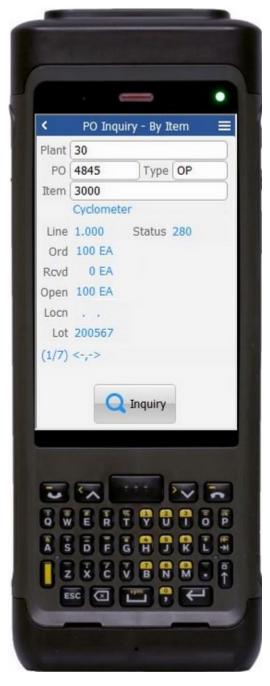

#### Description of Workflow

First the user scans, enters, or searches for a Plant value if the value is not provided from the user's profile.

The user scans, enters, or searches purchase order (PO) number.

The description of the order type displays in the Type field.

The user scans or enters the item number and PO lines that contain the item.

Upon selection, the line number (Line), item status (status), item description, order quantity (Ord), received quantity (Rcvd), open quantity (Open), location (Locn) display. If a lot number (Lot) is applicable, the lot will also display.

If there are more than 1 line for the item, the bottom left hand corner will show in parenthesis to indicate the number of lines. For example (1/2).

You can use the arrow keys on the device to view the next line.

To view another item, the user clicks the **New Inquiry** button.

The arrow in the upper left corner of the page will take the user back to the menu.

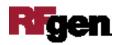

**Note:** The RFgen application presented in this document is based on JDE Interactive Application version ZJDE0001. Your display of the same application may look different due to the JDE version and settings in your environment.

### **Technical Information**

The following describes the prompts and default tables used in this application.

| Prompt      | Table         | Table Description                                 |
|-------------|---------------|---------------------------------------------------|
| Plant       | F41001, F0006 | Inventory Constants, Business Unit Master         |
| PO          | F4301, F4311  | Purchase Order Header, Purchase Order Detail File |
| Line#       | F4311         | Purchase Order Detail File                        |
| Status      | F4311         | Purchase Order Detail File                        |
| Item Number | F4311         | Purchase Order Detail File                        |
| Ord         | F4311         | Purchase Order Detail File                        |
| Rcvd        | F4311         | Purchase Order Detail File                        |
| Open        | F4311         | Purchase Order Detail File                        |
| Locn        | F4311         | Purchase Order Detail File                        |
| Lot         | F4311         | Purchase Order Detail File                        |

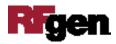